如何处理存款未入账的问题?

将资金从外部平台转移到 Bitget 包括三个步骤:

1. 从外部平台提币

在用户提取加密货币的平台中,标记为"完成"或"成功"的资产提取操作,说明 该交易已成功广播到区块链网络。但这不意味着它已存入你所充值的平台。

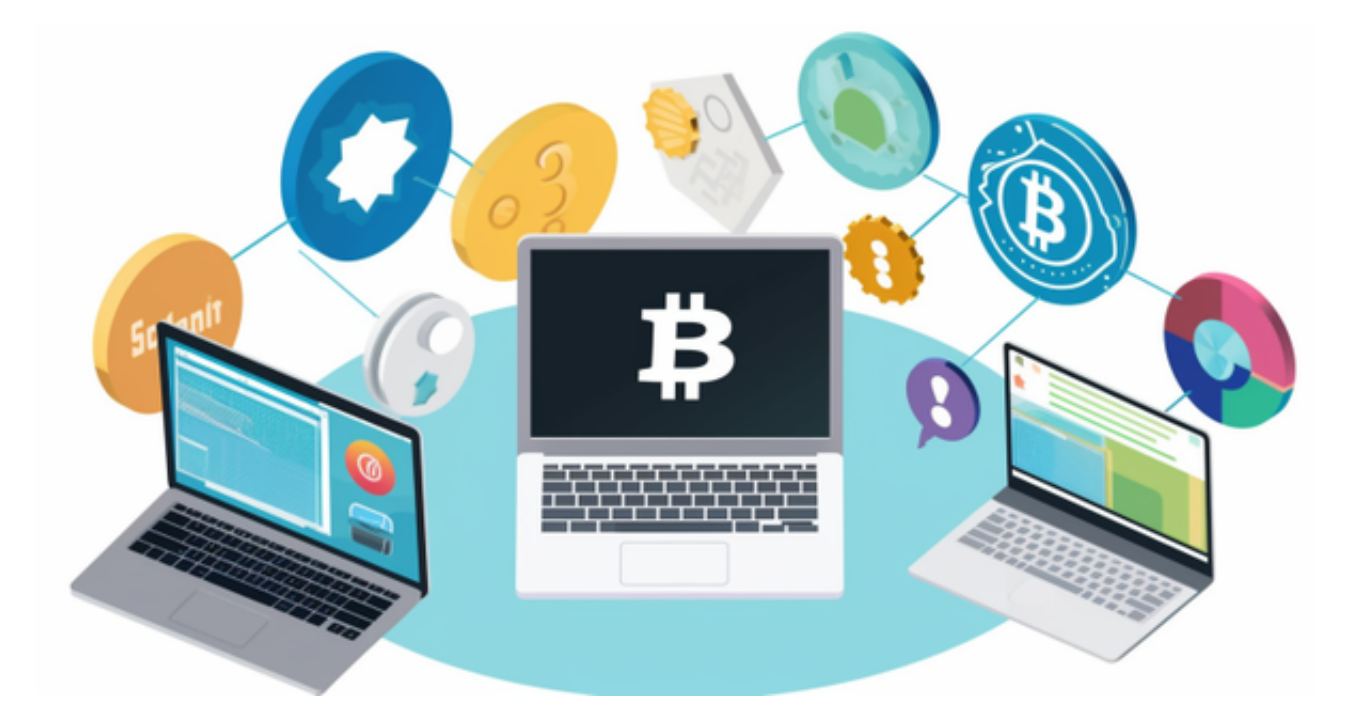

2. 区块链网络确认

在确认网络时,由于转账数量过多,经常会出现难以预测的区块链拥堵情况,影 响转账的及时性。因此,充值的加密货币会在一段时间内无法确认。

3. Bitget 将资金转入账户

 完成平台确认后,加密货币将尽快入账。用户可以根据 TXID 查看具体转账进度。

 不同区块链所需的"网络确认"数量也不同。区块链中的每一笔转账都需要一定 的时间来确认并发送至接收平台。

例如:

- 比特币交易在达到 1 次网络确认后,存入用户对应账户的 BTC 将被验证。

- 用户的所有资产将被暂时冻结,直到标的资产的充值交易达到 2 个网络确认。

如果充值未入账,请遵循以下操作步骤:

 如果区块链网络未确认交易,同时交易金额未达到 Bitget 明确的网络确认最小金额,请耐心等待,Bitget 将在确认后为您完成充值入账。

 如果区块链网络未确认交易,但交易金额达到 Bitget 明确的网络确认最小金额,请联系我们的客服团队并将您的 UID、充值地址、充值截图、其它平台提币成功截图以及 TXID 发送至邮箱,以便我们能及时为您处理。

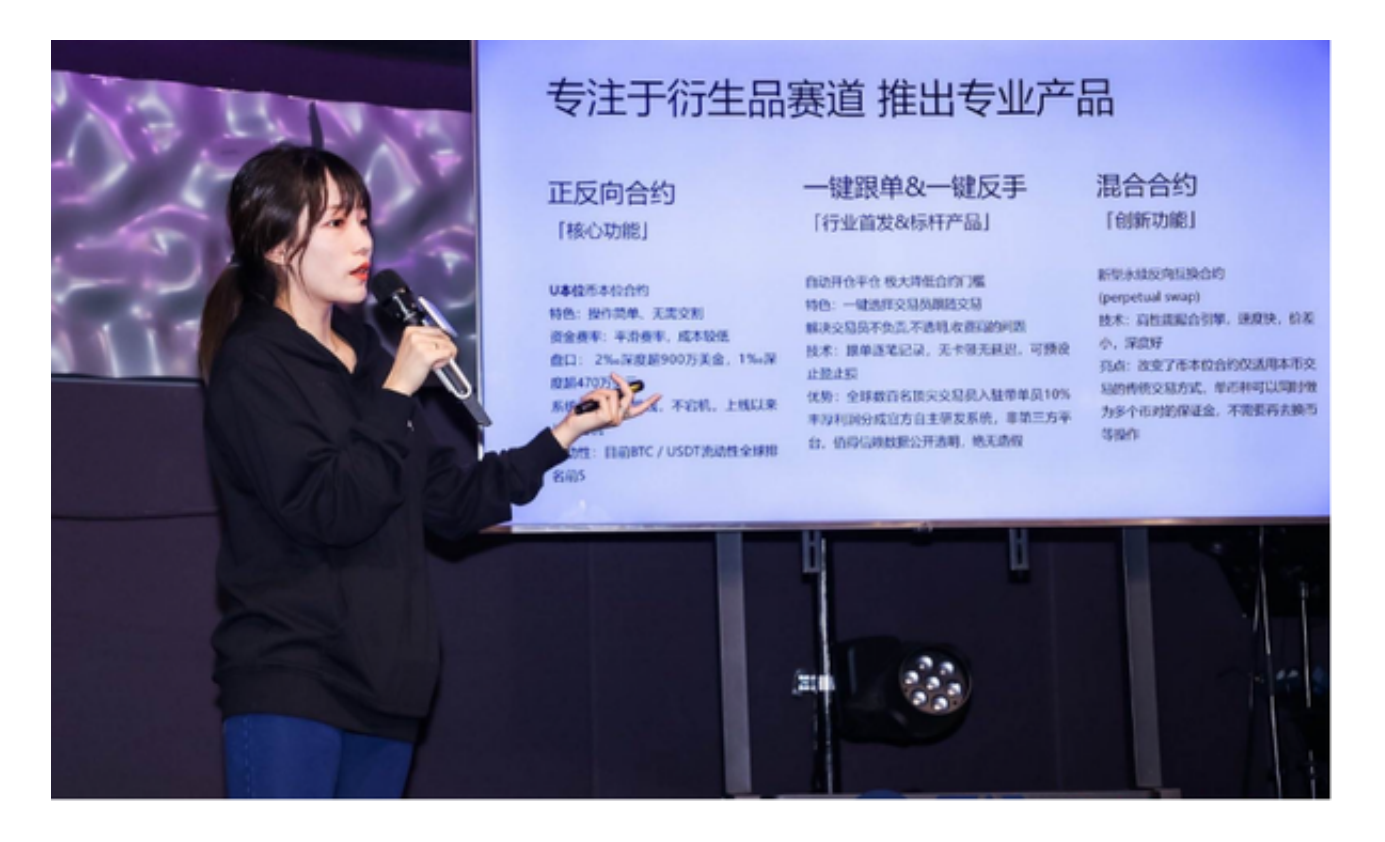

如果区块链已确认交易,但充值未到账,请联系我们的客服,或将您的 UID、充值地址、充值截图、其它平台提币成功截图以及 TXID 发送至 邮箱,以便我们能及时为您处理。

打开你的手机浏览器,输入Bitget交易所的官方网址,在网页的顶部,你会看到一 个"App下载"的选项,点击它进入下载页面。在下载页面上,你会看到"IOS" 和"Android"两个选项,选择适用于你手机系统的版本,并点击下载按钮,系统

会提示你进行下载确认,点击确定开始下载,下载完成后,你可以在手机上找到并 安装Bitget的APP,安装完成后,打开APP并按照指示进行注册和登录。

 注册:打开Bitget软件,点击页面顶部的注册/登录,进入注册页面。用户可以选 择使用手机号或邮箱注册,根据需要输入手机号/邮箱验证码设置密码,完成注册。